## **L'aperçu de l'évaluation**

Veuillez saisir vos évaluations des collègues, supérieurs ou collaborateurs sur cette page.

Vous pouvez interrompre votre évaluation à tout moment et la continuer plus tard. Il est recommandé cependant de prendre le temps pour l'évaluation et de la compléter en une fois. De cette manière, les résultats sont plus informatifs.

Afin d'évaluer une personne, veuillez cliquer sur la ligne correspondante et vous serez dirigé au questionnaire pertinent.

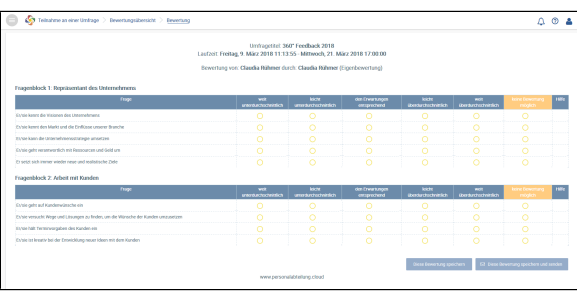

Vue du questionnaire en tant qu'auto-évaluation

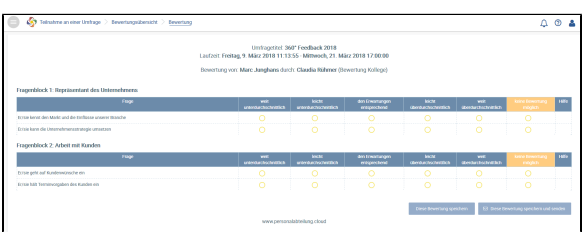

Vue du questionnaire en tant qu'évaluation par un collègue (seulement des questions limitées)

Le questionnaire sélectionné s'ouvre et affiche à nouveau l'aperçu des personnes évaluées et des relations entre les participants (collègue, collaborateur, supérieur, auto-évaluation). Veuillez sélectionner les réponses appropriées et cliquer sur le cercle correspondant.

### **Maintenant, vous avez des options suivantes :**

#### 1. **Sauvegarder cette évaluation**

Remplir seulement le questionnaire en partie et **Sauvegarder cette évaluation**  Cela vous permet d'interrompre votre évaluation, de sauvegarder les résultats intermédiaires et de revenir plus tard afin de continuer l'évaluation. Les réponses n'ont pas encore été envoyées au service du personnel.

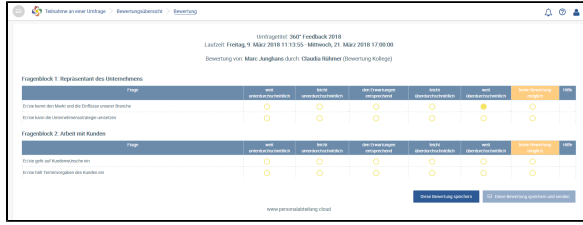

## **L'aperçu de l'évaluation**

#### 2. **Sauvegarder et envoyer cette évaluation**

Veuillez remplir le questionnaire entièrement et **Sauvegarder et envoyer cette évaluation.** Ceci n'est possible que si toutes les questions ont été répondues.

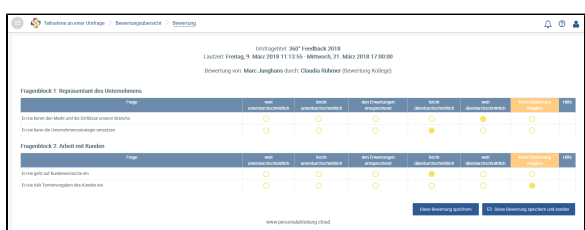

Après avoir rempli le questionnaire, veuillez retourner à l'aperçu d'évaluation afin de sélectionner le questionnaire prochain.

Les évaluations y seront affichées, ainsi qu'un aperçu de chaque ensemble de questions avec les cotes suivantes :

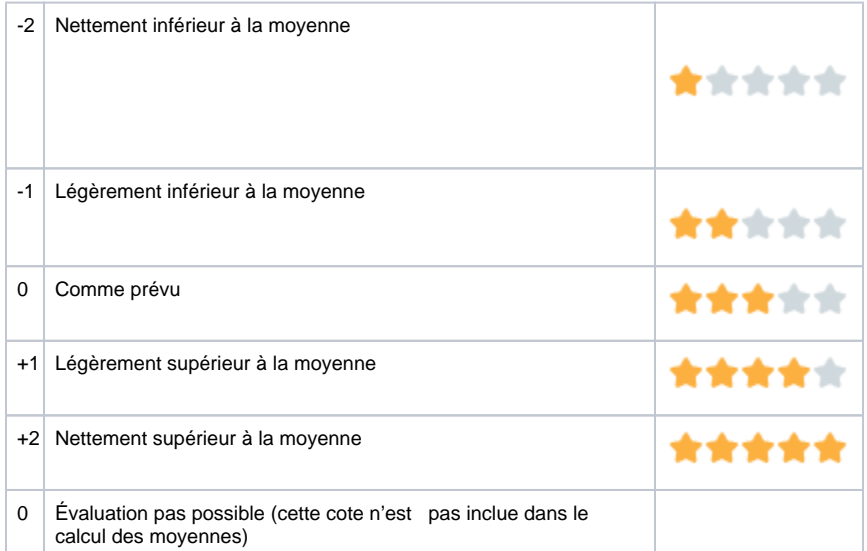

3. Veuillez compléter l'évaluation et **Sauvegarder cette évaluation** et soumettre tous les questionnaires collectivement en cliquant sur **Envoyer les évaluations.**

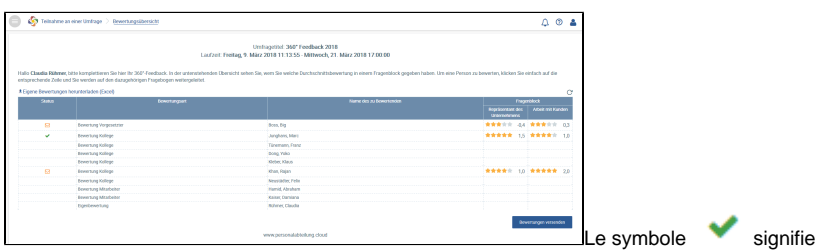

que l'évaluation a été complétée mais peut être encore modifiée car elle n'a pas été envoyée au service du personnel.

Tous les questionnaires ayant ce symbole peuvent être envoyés ensemble à l'aide de

Bewertungen versenden

, mais ils ne peuvent plus être modifiés par la suite.

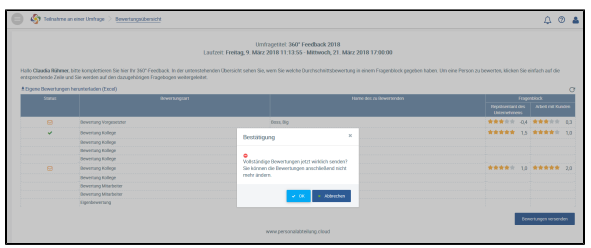

# **L'aperçu de l'évaluation**

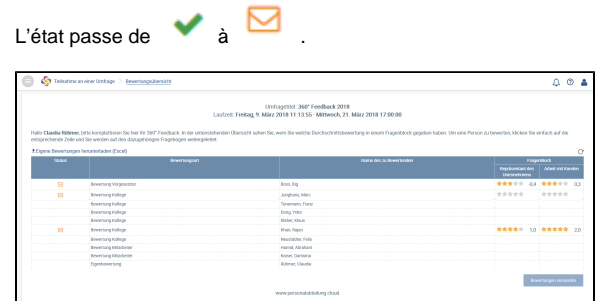

A la fin, vous pouvez télécharger les évaluations que vous avez soumises par Le Eigene Bewertungen herunterladen (Excel)